## **Moving MySSU Login to your Shawnee email account!**

Starting December 13, 2023 your Shawnee **email** account will be used to log you into MySSU.

The format for the Shawnee email account is [username@mymail.shawnee.edu.](mailto:username@mymail.shawnee.edu)

## **To Log into MySSU**

- 1. Go to the following link <https://myssu.shawnee.edu/ics>
- 2. In the top right corner, you will see the field to enter your username. Remember the username must be the full email account - [username@mymail.shawnee.edu](mailto:username@mymail.shawnee.edu), and then click the 'Continue' button.

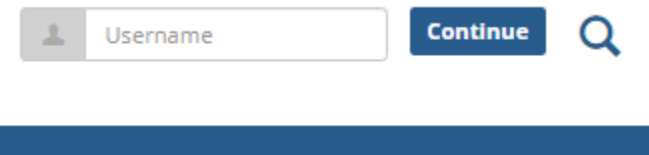

3. You will be redirected to provide your email credentials again on the Microsoft Sign in screen. Enter your Shawnee email account username and click 'Next'

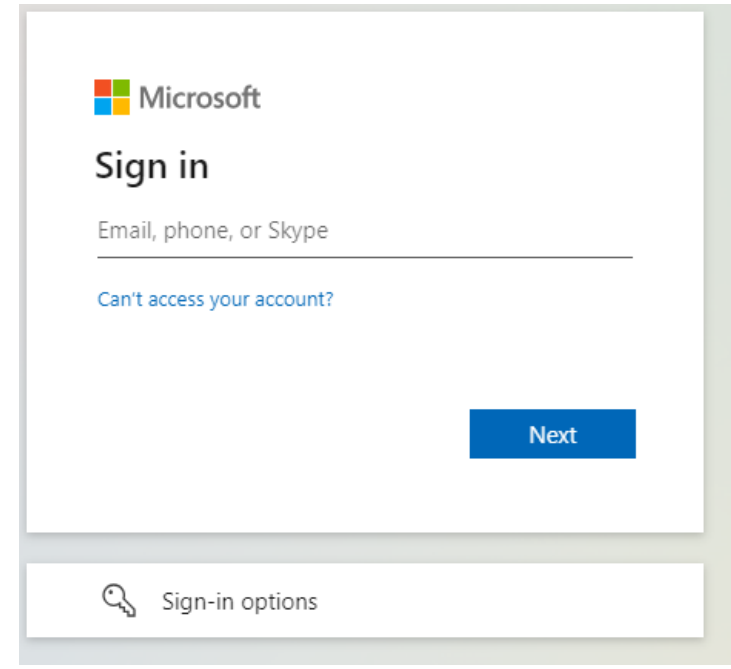

4. Enter your Shawnee email account **password** and click 'Sign in'.

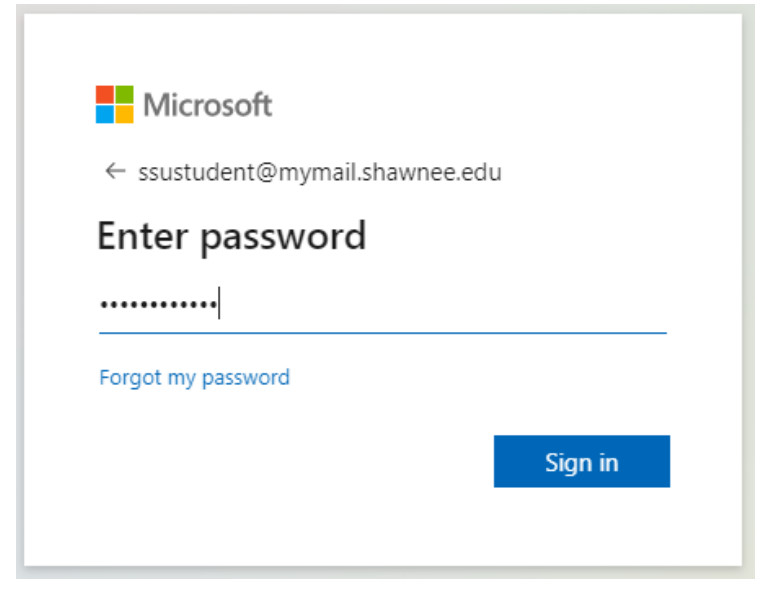

5. The next box will ask if you want to 'Stay signed in?' If you are using a public computer, you should always answer 'No' but if you are on a personally owned computer you may select 'Yes'.

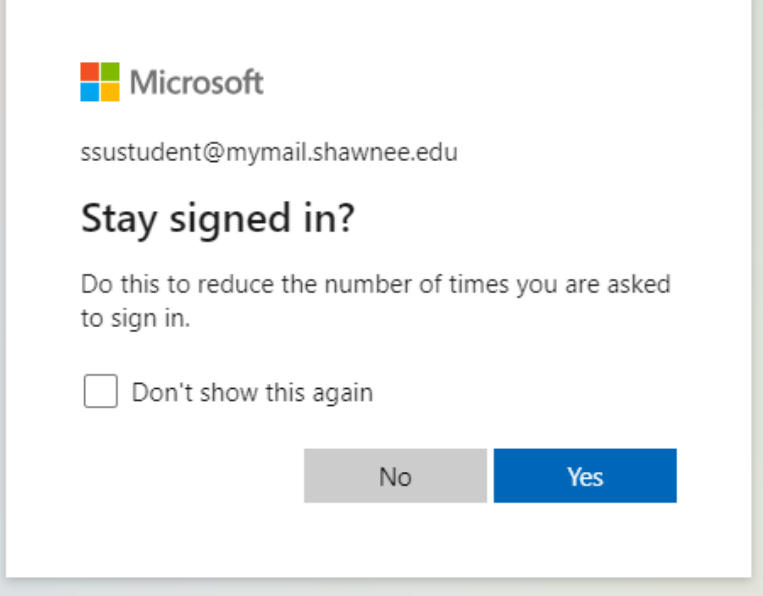

- 6. You will now be redirected to your MySSU page.
- 7. When finished with your MySSU page, please log out of MySSU and close your browser.